# 第2章 编程基础

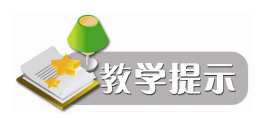

使用程序设计语言,必须熟练掌握其基本的语法规则,才能在后续内容的学习中运用自 如,并减少编程时可能发生的错误。本章主要介绍 Visual Basic.NET 的数据类型、常量、变量、 运算符、表达式、函数等方面的基本概念和基础知识。

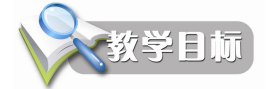

通过本章的学习,应该重点掌握以下内容:

- <sup>l</sup> 数据类型的概念、不同类型的数据表示方法
- <sup>l</sup> 常量的定义与变量的声明
- <sup>l</sup> 运算符的优先级与表达式的组成规则
- <sup>l</sup> 函数的概念、常用函数的表示方法

# 2.1 数据类型

数据是程序的必要组成部分,也是程序处理的对象,程序中的数据是分属不同类型的, 不同类型的数据,对其进行计算、处理的方法也不同。程序员在编程时根据需要选择适当的数 据类型,可以提高程序运行的效率并节约存储空间。

Visual Basic.NET 提供的数据类型概括起来包括六大类:数值数据类型、字符数据类型、 日期数据类型、布尔数据类型、对象数据类型、用户自定义数据类型。表 21 列出了 Visual Basic.NET 支持的数据类型。

| 数据<br>类型   | 类型<br>关键字    | 类型<br>标识符 | 值类型<br>字母 | 存储空间<br>〔字节〕   | 表示数的范围                                                                   |
|------------|--------------|-----------|-----------|----------------|--------------------------------------------------------------------------|
| 字节型        | Byte         |           |           |                | $0\sim 255$                                                              |
| 短整型        | <b>Short</b> |           | S         | ∠              | $-32768 \sim 32767$                                                      |
| 整型         | Integer      | $\%$      |           | $\overline{4}$ | $-2147483648 \sim 2147483647$                                            |
| 长整型        | Long         | &         |           | 8              | -9223372036854775808 $\sim$<br>9223372036854775807                       |
| 单精度浮<br>点型 | Single       |           | F         | 4              | $-3.402823E38 \sim -1.401298E-45$<br>负数:<br>正数: 1.401298E-45~3.402823E38 |

表 2-1 Visual Basic.NET 的基本数据类型

#### 第 2 章 编程基础 21

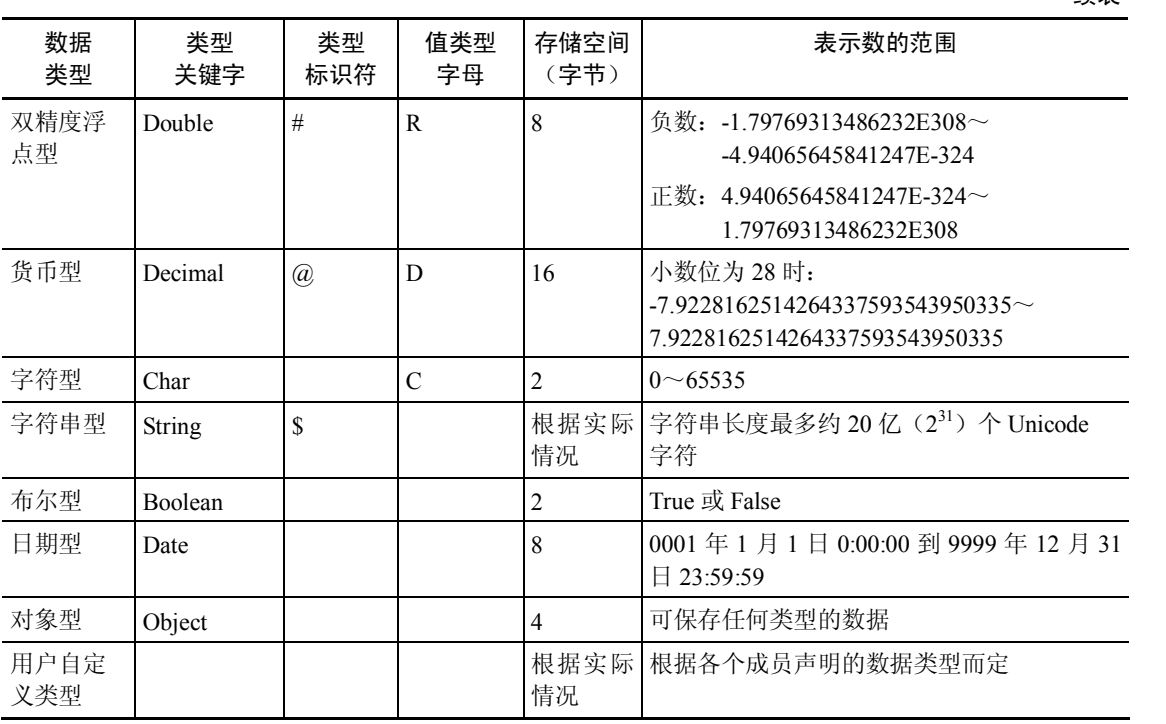

## 2.1.1 数值数据类型

数值数据类型包括字节型、短整型、整型、长整型、单精度浮点型、双精度浮点型和货 币型。

1.字节型(Byte)

字节型是无符号整数类型,存储时占用 1 个字节(8位),表示的是 0~255 范围的整数, 不能表示负数。例如 15、126 等。

2.短整型(Short)

短整型是有符号整数类型,以 2 个字节存储,可表示的整数范围是-32768 (-2<sup>15</sup>) ~32767  $(2^{15}-1)$ 。例如-15、32126 等。

3.整型(Integer)

整型也是有符号整数类型,以 4 个字节存储,可表示的整数范围是2147483648~ 2147483647。例如1500216、2012126 等。

4.长整型(Long)

长整型也是有符号整数类型, 以 8 个字节存储, 可表示的整数范围是9223372036854775808~ 9223372036854775807。

5.单精度浮点型(Single)

单精度浮点型是用来存储单精度浮点数的,以 4 个字节存储, 其中符号占 1 位, 指数占 8 位,其余 23 位表示尾数。浮点数的有效范围比 Decimal 类型的数要大得多,但可能会产生小 的进位(四舍五入)误差。单精度浮点数可以精确到 7 位十进制,负数的表示范围为 3.402823E38~1.401298E45,正数的表示范围为 1.401298E45~3.402823E38。例如1.5E05、 1.6235E12 等。

#### 续表

6.双精度浮点型(Double)

双精度浮点型是用来存储双精度浮点数的,以 8 个字节存储,其中符号占 1 位,指数占 11 位,其余 52 位表示尾数。双精度浮点数可以精确到 15 位或 16 位十进制,负数的表示范围为 -1.79769313486232E308~4.94065645841247E-324,正数的表示范围为 4.94065645841247E-324~ 1.79769313486232E308。例如 1.6123456E120。

7.货币型(Decimal)

货币型用来存储小数,是精确小数的表示形式,以16个字节存储。当小数位为 0 时,可 表示最大可能值为±79228162514264337593543950335。当小数位为 28 时,最大可表示为 <sup>±</sup>7.9228162514264337593543950335。最小非<sup>0</sup> 数字为±0.0000000000000000000000000001。 例如 0.12345。

Decimal 类型比较适合财会类的计算,可记录的数的位数很大,但又不允许出现进位(四 舍五入)误差。

说明:对于整型数据,Visual Basic.NET 还允许使用八进制和十六进制的形式来表示。但 在输出时,系统会自动把它们转换成十进制数据的形式。Visual Basic.NET 规定十六进制数必 须加前缀"&H"或"&h",八进制数必须加前缀"&O"或"&o"或"&"。例如,十进制数 17 可表示为&H11、&O21 或&21。

## 2.1.2 字符数据类型

字符数据类型包括字符型(Char)和字符串型(String)两种。

1.字符型(Char)

字符型用于存储单个字符, 以 2 个字节存储, 是单个双字节 Unicode 字符, 以无符号数 (0~ 65535)形式存储,显示时仍然是以文本符号的形式显示。例如"A"、"1"。

2.字符串型(String)

字符串型 $(Striangle)$ 用来存放一个字符序列, 一个字符串最多可以存储 20 $C(2^{31})$ 个 Unicode 字符。一个字符串的两侧要用双引号括起来,例如"Visual Basic.NET"、"计算机程序设计"等,<br>其中长度为 0 的字符串(不包含任何字符) 称为空字符串, 表示形式为""。

#### 2.1.3 布尔数据类型

布尔型(Boolean)用来表示 true/false、yes/no、on/off 等逻辑值信息,以 2 个字节存储,

取值只有两种: True(真)或者 False(假)。<br>布尔型可与数值类型进行相互转换。将一个数值型数据转换成布尔型时,0值转换成 False,<br>非 0 值转换成 True;而将一个布尔型数据转换成数值型时, False 转换为 0, True 转换为-1。

#### 2.1.4 日期数据类型

日期型(Date)数据以 8 个字节存储, 可以同时或分别表示日期与时间。其日期范围为: 公元 0001 年 1 月 1 日~公元 9999 年 12 月 31 日, 时间范围为 0:00:00~23:59:59。Date 类型的 数据要写在两个"#"之间,其中日期必须以 mm/dd/yyyy(月/日/年)的格式定义,时间必须 以 hh:mm:ss(小时:分钟:秒)的格式定义, 例如:

#2/15/2013# #14:20:30#

#2/15/2013 14:20:30#

## 2.1.5 对象数据类型

对象数据类型(Object)为一个 32 位地址,用来引用应用程序或其他应用程序中的对象。 可以指定一个被声明为 Object 的变量去引用应用程序所识别的任何实际对象。Object 变量也 可以引用其他任何类型的数据,这个功能使 Object 类型取代了 VB6.0 中的 Variant 类型。

#### 2.1.6 用户自定义数据类型

以上介绍的是 Visual Basic.Net 的基本(标准)数据类型, 在程序中可以直接使用, 有时 用户需要根据程序的实际需要定义一些用户自定义数据类型,如数组、枚举、结构、集合等, 这些数据类型将在第 5 章介绍。

## 2.2 常量和变量

在程序运行过程中,常量和变量都可以用来存储数据,它们都有自己的名字和数据类型。<br>不同的是,在程序执行过程中,变量中存储的值是可以改变的,而常量的值则始终保持不变。

## 2.2.1 常量

常量即常数,是在程序运行过程中其值保持不变的量,它可以是任何数据类型。常量分 直接常量和符号常量。

1.直接常量

直接常量是以数值、字符串或某种特定的形式直接表示的各种数据,如 2.1 节中介绍的各 种类型的常数。根据数据类型的不同,直接常量可以分为数值型常量、字符串型常量、日期型 常量和布尔型常量。

直接常量的类型和值由它本身的表示形式决定,不需要声明和定义, Visual Basic.NET 规 定常数根据输入的形式决定保存它所使用的数据类型,默认情况下,把整数常量作为 Integer 类型处理, 把小数常量作为 Double 类型处理, 例如:

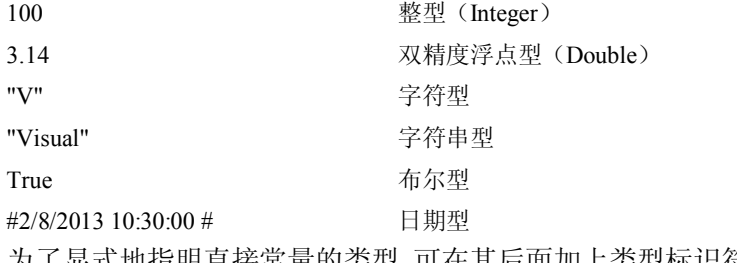

为了显式地指明直接常量的类型, 可在其后面加上类型标识符或值类型字母(参考表2-1), 例如:

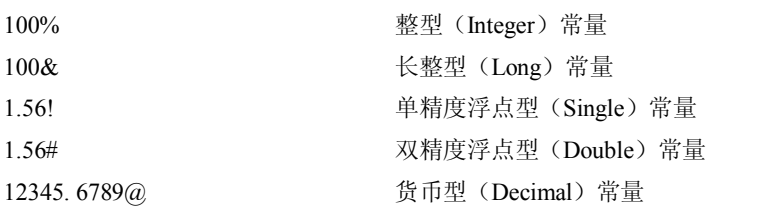

**24 Visual Basic.NET 程序设计** 

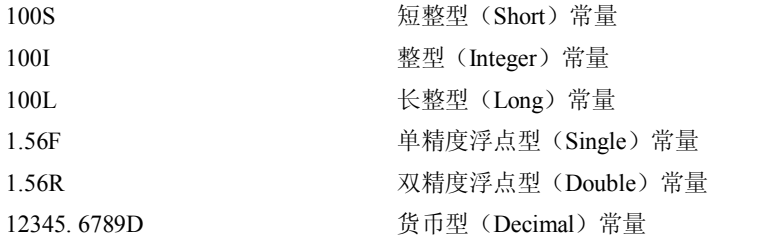

2.符号常量

符号常量是以标识符形式出现的常量,即用一个标识符代表一个具体的常量值,这样既 方便书写又便于记忆。Visual Basic.NET 有以下两种符号常量:内部(系统定义)常量和用户 自定义常量。<br>(1)内部常量。内部常量又称为系统常量,是由 Visual Basic.NET 提供的,这些常量可

在代码中直接引用。内部常量常用"vb"作为前缀,例如:

vbCrLf:表示回车/换行字符组合。

vbCr:表示回车符。

vbTab:表示 Tab 字符。

(2) 用户自定义符号常量。尽管 Visual Basic.NET 内部已经定义了大量的常量, 但有时 候还是需要创建自己的符号常量。用户自定义常量的语法格式如下:

Const 符号常量名 [As 数据类型 ] = 表达式

其中:

符号常量名:是有效的符号名,命名规则同变量名一样,可参考 2.2.2 节。

As 数据类型:用来说明常量的数据类型。如果省略了 As 子句,则由系统根据表达式的 值确定最合适的数据类型。例如:

Const PI = 3.1415926 '定义了一个 Double 类型的符号常量

Const TODAY = #2/8/2013# '表示定义了一个 Date 类型的符号常量

表达式:可以是各种类型的直接常量,或者是由常数和运算符组成的表达式,但不能使 用函数和变量。

定义符号常量时,可以在常量名后加上类型标识符来表示符号常量的类型。例如:

Const NUMBER1% = 15 '相当于 Const NUMBER1 As Integer = 15

在程序中引用上述方法定义的符号常量时,类型标识符可以省略。即可以在程序中使用 NUMBER1 代替符号常量 NUMBER1%。 一个 Const 语句可以定义多个符号常量,中间用逗号分隔,例如:

Const C1 As Integer =  $12$ , C2 As Integer =  $24$ 

注意:用 Const 定义的常量在程序运行过程中不能被重新赋值,否则将出现错误提示。

#### 2.2.2 变量

在程序运行过程中,大量的数据是会随时发生变化的,这就需要使用变量来存储这些数 据。例如, 计算圆面积 S=πR<sup>2</sup>, 其中, 圆周率 π 可以定义为一个符号常量, 而圆面积 S 和半径 R 就应该使用变量来表示。<br>在程序运行过程中值可以随时变化的数据称为变量。一个变量相当于一个容器,对应着

计算机内存中的一块存储单元, 把一个数据存入变量中, 就是将数据存放到变量对应的内存单 元中。变量被重新赋值时,变量中的原有数据将会被新的数据覆盖。

每个变量均有属于自己的名字和数据类型。变量的名字称为变量名,程序通过变量名来 引用变量的值。变量的数据类型决定该变量可以存储哪种类型的数据。

1.变量的命名规则

在 Visual Basic.NET 中, 变量的命名要遵循以下规则:<br>(1)变量名必须以字母、汉字或下划线""开头,并且只能由字母、汉字、数字和下 划线"\_"组合而成。建议变量名要简明、便于记忆,最好做到见名知义。<br>(2) 不允许将 Visual Basic.NET 的关键字未作任何修改用于变量名。例如,变量名 if、

Double#是不合法的, 但如果改为 if123、Double1, 则可以用作变量名。

(3)在同一范围内,变量名必须是唯一的。

(4)变量名最长不能超过 255 个字符。

注意: 对于变量名, Visual Basic.NET 不区分其中所含字母的大小写, 即变量 A 等价于变 量 a。

在 Visual Basic.NET 中变量名、数组名、结构类型名、过程名和符号常量名都必须遵循上 述规则。

2.变量的声明

使用变量前,一般需要先声明这个变量。声明变量就是事先将变量的有关信息通知程序, 包括变量名以及数据类型。声明变量通常使用 Dim 声明关键字,使用 Dim 语句声明变量的语 法格式为:

Dim 变量名 [As 类型]

其中:

变量名:用户定义的标识符,应遵循变量名的命名规则。

As 类型: 用来定义被声明变量的数据类型, 省略时默认为 Object 类型。例如:

Dim number1 As Integer

Dim mystring As String

表示把 number1 定义为整型变量, 把 mystring 定义为字符串型变量。

说明:

(1) 使用 Dim 语句, Visual Basic.NET 自动将变量初始化: 数值型变量赋初值为 0, 字 符串型变量赋初值为空串,布尔型变量赋初值为 False, 日期型变量赋初值为#0:00:00#。 (2) 声明变量的同时也可以直接给变量赋初值。例如:

Dim x As Integer=15

Dim flag As Boolean=True

表示把 x 定义为整型变量, 并赋初值为 15;把 flag 定义为布尔型变量, 并赋初值为 True。 (3) 一个 Dim 语句可以同时定义多个不同类型的变量, 各变量之间以逗号进行分隔。 网络

Dim number1 As Integer, mystring As String

(4)一个 Dim 语句也可以使用一个 As 子句同时定义多个同类型的变量。例如:

Dim a,b,c As Integer,x,y As Double, mystring As String

表示把 a、b、c 定义为整型变量, 把 x、y 定义为双精度浮点型变量, 把 mystring 定义为 字符串型变量。

(5)在声明多个同类型的变量的同时不能初始化它们的内容。例如: Dim a=10,b=20,c=30 As Integer 以上语句是错误的。

#### 26 Visual Basic.NET 程序设计

(6)声明变量时,使用的声明关键字不同以及声明变量的语句在程序中的位置不同,所 定义的变量的种类和作用范围会有很大的差别。这一点将在第 6 章介绍。

3.变量的隐式声明与显式声明

变量的隐式声明是使用变量之前不声明,在程序中使用变量时在其后跟一个类型标识符 来说明该变量的数据类型。如 x%、mystring\$分别声明了整型变量 x 和字符串型变量 mystring。<br>在默认情况下, Visual Basic.NET 编译器要求强制使用显式声明, 也就是说, 每个变量在

使用前必须先用声明语句进行声明。程序员可以用编译器选项去掉这个限制,允许隐式声明。

方式 1: 在解决方案资源管理器窗口中右击项目名称, 在弹出的菜单中选择"属性"命令, 出现项目属性对话框,单击"编译"选项,如图 2-1 所示, 在 Option explicit 下拉列表中选择 Off(On 表示显式声明)。

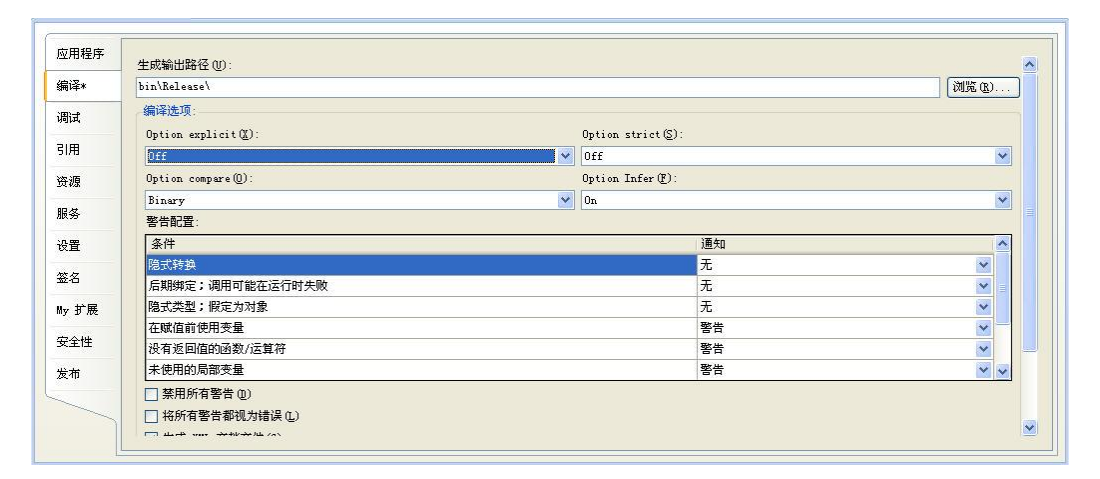

图 21 项目属性对话框中设置 Option Explicit 开关

方式 2: 通过在代码开始处使用 Option Explicit 语句控制编译器的行为方式,该语句的语 法格式为:

Option Explicit [on|off]

将 Option Explicit 语句设置为 off, 表示隐式声明; 设置为 on 则要求显式声明; 如果省略, 默认为显式声明。例如下面的代码允许使用隐式声明:

```
Option Explicit Off 
   Public Class Form1
       Private  Sub Button1_Click(ByVal sender As System.Object, ByVal e As 
System.EventArgs)Handles Button1.Click
           str1$ = "Visual Basic.NET"
           Label1.Text = str1
       End Sub
```

```
End Class
```
虽然通过设置可以隐式声明变量,但是建议程序员在使用变量时采用显式声明,因为这 样可以减少命名冲突和拼写错误造成程序出错,从而提高程序的运行效率。

# 2.3 运算符和表达式

在计算机中,基本的运算关系可以通过一些简洁的符号来描述,这些符号称为"运算符",

而参加运算的数据则被称为"操作数"。由运算符和操作数可构成表示各种运算关系的式子, 称为表示为<br>称为表达式。

Visual Basic.NET 提供了丰富的运算符,概括起来有 6 种类型:算术运算符、赋值运算符、 连接运算符、关系运算符、逻辑运算符和复合赋值运算符。

## 2.3.1 算术运算符

算术运算符是在程序中进行算术运算的符号,算术运算包括最常见的加、减、乘、除运 算, 以及指数运算、取模运算等, 用于数值型数据的简单计算。Visual Basic.NET 提供了 8 种 基本的算术运算符,如表 22 所示。

| 运算符      | 运算关系     | 表达式实例                   | 运算结果 |
|----------|----------|-------------------------|------|
| $^{+}$   | 加法       | $4 + 3$                 |      |
|          | 减法       | $4 - 3$                 |      |
| $\ast$   | 乘法       | $2*50$                  | 100  |
|          | 除法       | 11/2                    | 5.5  |
|          | 整除       | $11\sqrt{2}$            | 5    |
| $\wedge$ | 指数运算     | $5^{\wedge}2$           | 25   |
| Mod      | 取模运算(求余) | 18 Mod 5                | 3    |
|          | 取负       | -a $(\frac{11}{22}a=8)$ | 8    |

表 22 算术运算符

在表 22 所列的 8 个运算符当中,取负运算""只需要一个操作数,称为单目运算符, 其他的运算符都需要两个操作数,称为双目运算符。各运算符含义与数学中基本相同。

需要重点说明的问题如下:

(1) 注意"/"与"\"的区别,"/"为浮点数除法运算符,执行标准的除法运算,运算结 果为浮点数。"\"为整除运算符,执行整除运算,运算结果为整数。整除时的操作数一般为整 型数,当遇到非整数时,首先要对小数部分进行四舍五入取整,然后再进行整除运算。例如:

11/2 '结果为 5.5 11\2 '结果为 5 25\4.6 '先将 4.6 四舍五入为 5,再进行计算,结果为 5 23.9\6.3 '四舍五入后计算 24\6, 结果为 4

(2)Mod 是取模运算,用于求两数相除的余数。运算结果的符号取决于左操作数的符号。

例如:

16 Mod 3 '结果为 1

14 Mod 3 '结果为 2

14 Mod 3 '结果为2

优先级是指当一个表达式中存在多个运算符时,各运算符的执行顺序。算术运算符的优 先顺序为:

指数运算→取负→乘法和除法→整除→取模运算→加法和减法

优先级相同时,按照从左到右的顺序执行运算。可以用括号改变运算时的优先顺序,括 号内的运算总是优先于括号外的运算。

## 2.3.2 赋值运算符

赋值运算符用于赋值语句,用"="表示,赋值运算可以将指定的值赋给运算符左侧的变 量或属性。语法格式如下:

变量或属性名=表达式

```
赋值语句先计算表达式的值,然后再把这个值赋给左侧的变量或属性。例如: 
Dim s As Single 
s = 3.14 * 5 * 5 '先计算 3.14 * 5 * 5 得到 78.5,再把 78.5 赋给变量 s 
TextBox1.Text ="Hello World!"  '把字符串"Hello World!"赋给文本框的 Text 属性
```
## 2.3.3 连接运算符

连接运算符用于将两个字符串进行连接,形成一个新的字符串。用于字符串连接运算的 运算符有两个: "&"和"+"。<br>"&"运算符用来强制两个表达式作字符串连接。对于非字符串类型的数据, 先将其转换

为字符串型,再进行连接运算。<br>"+"运算符具备加法和连接两种运算功能。当两个表达式均为字符串时,进行连接运算。<br>如果一个是字符串(必须能够转换为数值)而另一个是数值型数据,则先将字符串转换为数值, 再进行加法运算。如果该字符串无法转换为数值,则出现错误。例如:

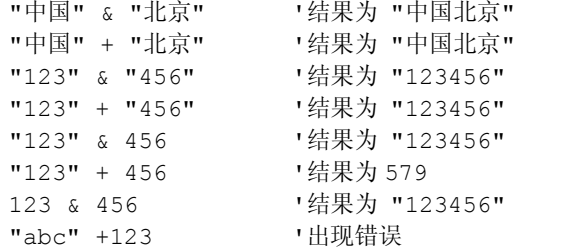

#### 2.3.4 关系运算符

关系运算符又称比较运算符,用于对两个类型相同的数据进行比较运算。其比较的结果 是一个逻辑值 True 或者 False。Visual Basic.NET 提供了多种关系运算符, 如表 2-3 所示。

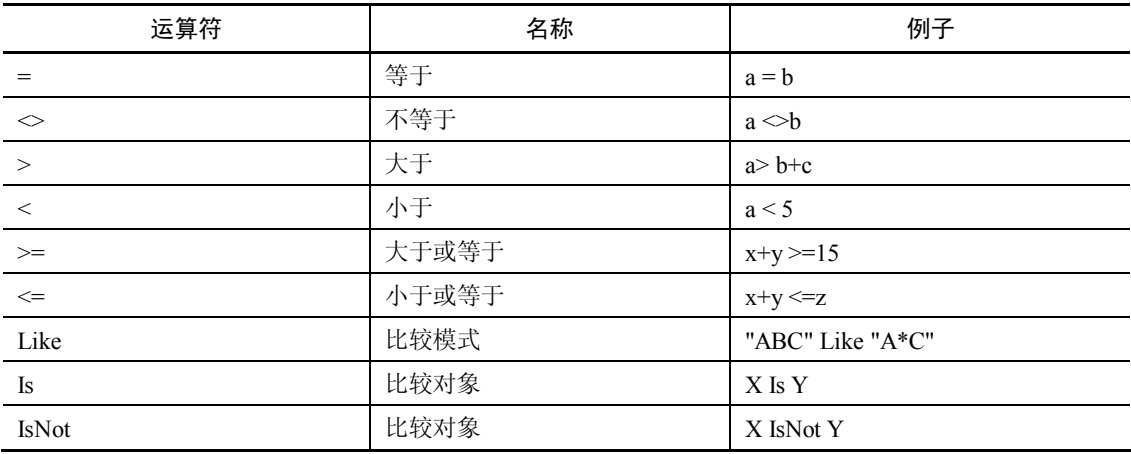

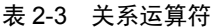

1.数值比较

对两个数值或算术表达式进行比较用表 23 中的前 6 种运算符。例如:

25>10 a+b>=c+d

 $x \ll y$ 

在上面的表达式中,如果关系运算符的两边的值满足关系(比较)要求结果为 True,否

则结果为 False。<br> 应避免对两个浮点数直接作"相等"或"不相等"的比较,可能会得出错误结果,这主 要是因为浮点数在计算机中存储的是一个近似值(有误差)。

2.日期比较

对日期型数据比较时,较早的日期小于较晚的日期。例如:

#5/12/2013#>#4/12/2013# '结果为 True

3.字符串比较

对字符型数据进行比较用表 23 中的前 7 种运算符。

如果比较的是单个字符,则比较两个字符的 ASCII 码值。例如:

```
"a"<"b"  '结果为 True
```

```
"A"<"a"  '结果为 True
```
默认情况下, Option Compare Binary|Text 语句的设置为 Binary, 按上述 ASCII 码方式比 较, 如果设置为 Text, 则不区分字符大小写, 即"A"="a"、"B"="b", 此时按文本顺序进行比 较。例如:

Option Compare Text "A" < "B" '结果为 True<br>"B" < "b" '结果为 Fals '结果为 False

两个字符串的比较,是按字符的 ASCII 码值将两个字符串从左到右逐个比较。即首先比 较两者的第一个字符,其中 ASCII 码值较大的字符所在的字符串大,并结束比较。如果第一 个字符相同,则需要比较第二个,依此类推,直到某一位置上的字符不同,或全部位置上的字 符比较完毕。

Like 运算符是用来比较两个字符串的模式是否匹配,即判断一个字符串是否符合某一模 式, 在 Like 表达式中可以使用的通配符如表 2-4 所示。

|             | ——————          |          |                   |
|-------------|-----------------|----------|-------------------|
| 通配符         | 含义              | 实例       | 可匹配字符串            |
| $\ast$      | 可匹配任意多个字符       | $M^*$    | Max, Money        |
| 9           | 可匹配任何单个字符       | $M$ ?    | Me, My            |
| #           | 可匹配单个数字字符       | 123#     | 1234, 1236        |
| [charlist]  | 可匹配列表中的任何单个字符   | $[b-f]$  | b, c, d, e, f     |
| [!charlist] | 不允许匹配列表中的任何单个字符 | $[!b-f]$ | $a, g, k, \cdots$ |

表 24 匹配模式表

例如:

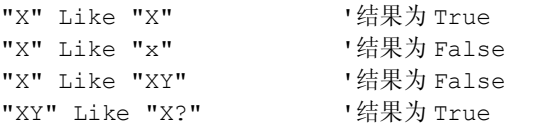

30 Visual Basic.NET 程序设计

```
"width" Like "w*h" '结果为 True
"X" Like "[U-Z]" '结果为 True
"X" Like "[!U-Z]" '结果为 False
"X6Y" Like "X#Y" '结果为 True
"X6YaW" Like "X#Y?[U-Z]" '结果为 True
4.对象比较
```
对两个对象进行比较时用 Is 与 IsNot 运算符。Is 运算符用来判断两个对象是否引用了同一 个对象, 不进行值的比较, 如果两个对象变量都引用了同一个对象, 结果为 True, 否则为 False。 IsNot 与 Is 功能相反。

## 2.3.5 逻辑运算符

逻辑运算符又称布尔运算符,对布尔型数据进行运算。逻辑运算通常用于表示复杂的关 系。Visual Basic.NET 提供了多种逻辑运算符,如表 25 所示。

| 运算符        | 名称 | 例子                          | 说明                                                                                                    |
|------------|----|-----------------------------|----------------------------------------------------------------------------------------------------|
| <b>Not</b> | 非  | Not $(1 > 0)$               | 值为 False,由真变假或由假变真,即讲行取"反"操作                                                                                  |
| And        | 与  | $(4 > 5)$ And $(3 < 4)$     | 值为 False,两个表达式的值均为 True,结果才为 True,<br>否则为 False                                                               |
| 0r         | 或  | $(4 > 5)$ Or $(3 < 4)$      | 值为 True,两个表达式中只要有一个值为 True,结果就<br>为 True, 只有两个表达式的值均为 False, 结果才为 False                                       |
| Xor        | 异或 | $(4 > 5)$ Xor $(3 < 4)$     | 值为 True,两个表达式的值不同时,结果为 True,否则<br>为 False                                                                     |
| AndAlso    | 与  | $(4 > 5)$ AndAlso $(3 < 4)$ | 值为 False,两个表达式的值均为 True 时,结果为 True,<br>否则为 False:但当第一个表达式的值为 False 时,则不<br>再计算第二个表达式的值                        |
| OrElse     | 或  | $(3 < 4)$ OrElse $(4 > 5)$  | 值为 True,两个表达式中只要有一个值为 True,结果为<br>True,只有两个表达式的值均为 False,结果才为 False:<br>但当第一个表达式的值为 True 时, 则不再计算第二个表<br>达式的值 |

表 25 逻辑运算符

用逻辑运算符将布尔变量、布尔值和其他各种表达式连接起来的式子称为逻辑表达式, 逻辑表达式的值为逻辑值。逻辑运算的规则可以用真值表来表示,如表 26 所示。

表 26 逻辑运算真值表

| a     | b     | Not a | a And b | a Or b | a Xor b | a AndAlso b | a OrElse b |
|-------|-------|-------|---------|--------|---------|-------------|------------|
| True  | True  | False | True    | True   | False   | True        | True       |
| True  | False | False | False   | True   | True    | False       | True       |
| False | True  | True  | False   | True   | True    | False       | True       |
| False | False | True  | False   | False  | False   | False       | False      |

当表达式中出现多个逻辑运算符时,它们的运算顺序是不同的,逻辑运算符的优先级由 高到低依次是 Not、And 和 AndAlso、Or 和 OrElse、Xor。

注意:AndAlso、OrElse 是 Visual Basic.NET 新增的逻辑运算符,VB6.0 中 6 种逻辑运算 符是 Not、And、Or、Xor、Eqv(等价)和 Imp(蕴含)。

## 2.3.6 复合赋值运算符

部分算术运算符可以和赋值运算符结合使用构成复合赋值运算符,这些运算符的功能和 用法如表 27 所示。

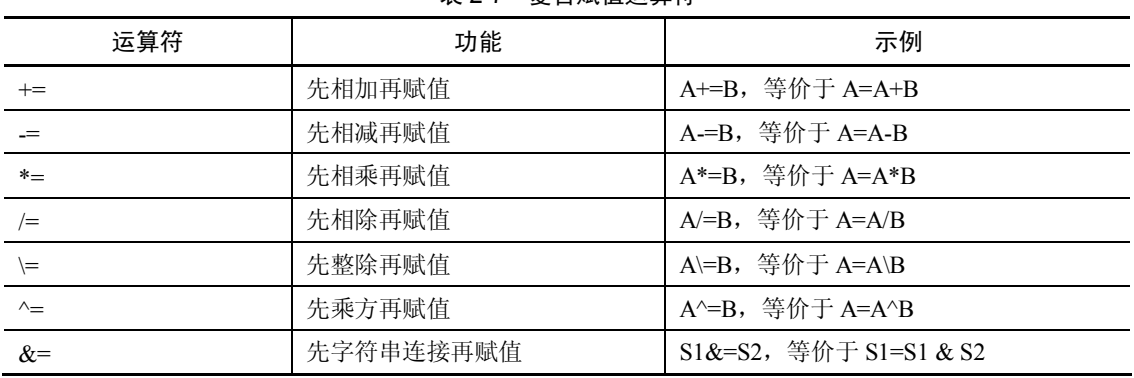

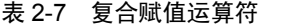

#### 2.3.7 表达式与运算符优先顺序

表达式是程序设计语言的基本语法单位,由运算符和操作数组成。表达式中的操作数可 以是常量、 变量或者函数。 从广义上讲, 一个单独的常量、 变量或者函数也可以称之为表达式。 表达式本身也是有类型的,它表示了运算结果的类型。<br>本节前面介绍各种运算符时,已经给出了不少表达式的例子。在书写表达式时,应注意

以下几点:

(1) 表达式要在同一行书写。例如, 分式必须采用除法运算符。即 <mark><sup>a + b</sup> 应</mark>  $c + d$  $+ b$ <sub> $\mathbf{r}$ </sub>  $+ d$ 应写成: (a + b)

/ (c + d)。<br>
(2) 不要采用上下标的形式书写表达式。例如, a<sub>1</sub>+a<sub>2</sub>应写成: a1+a2; 2<sup>3</sup>应写成 2^3。<br>
(3) 乘号(\*) 不能省略。例如, 5x 应写成: 5 \* x; a(x+y)应写成: a\*(x+y)。<br>
(4) 可以使用括号改变运算顺序, 但只能用圆括号, 不允许使用方括号和花括号。例如,

(a+b)/((x+y)\*(x-y))不能写成: (a+b)/[(x+y)\*(x-y)]。<br>当一个表达式含有多种运算符时,系统会按照 Visual Basic.NET 规定的顺序进行计算, 这

个顺序就是运算符的优先级。优先级高的运算符先运算,优先级低的运算符则后运算。各种运 算符的优先级以及同一级运算符的运算次序如表 28所示。

| 运算符      | 优先级 | 运算次序 |
|----------|-----|------|
|          |     | 由内向外 |
| $\wedge$ |     | 由内向外 |
| -(取负)    |     | 由内向外 |
| $\ast$   | 4   | 从左至右 |

表 2-8 运算符的优先级

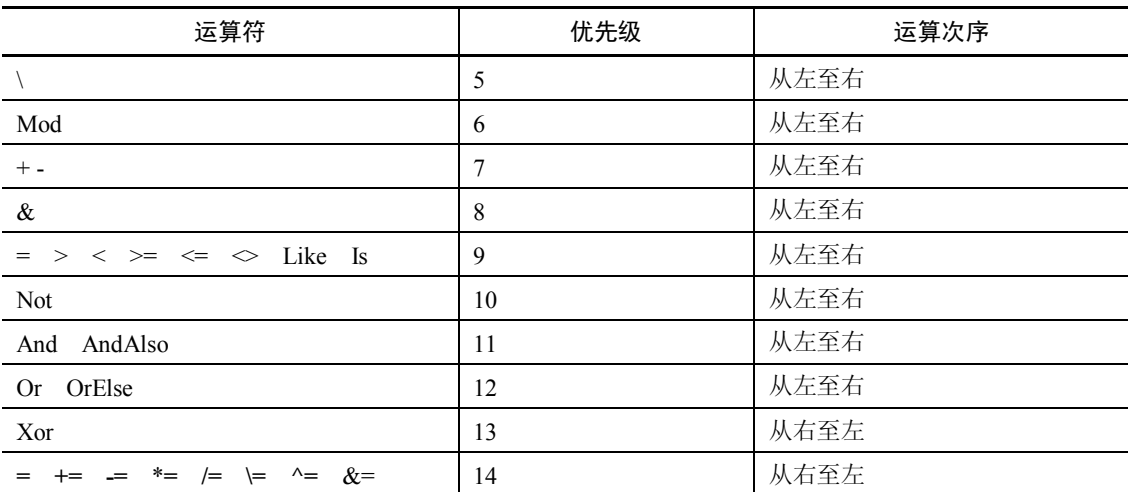

提示: 用户可以使用 Visual Basic.NET 集成开发环境中的"命令窗口"测试表达式的值。 在"命令窗口"中,输入"?"后跟一个表达式,输入完后按回车键,Visual Basic.NET 会给 出表达式的结果或错误提示信息,如图 22 所示。

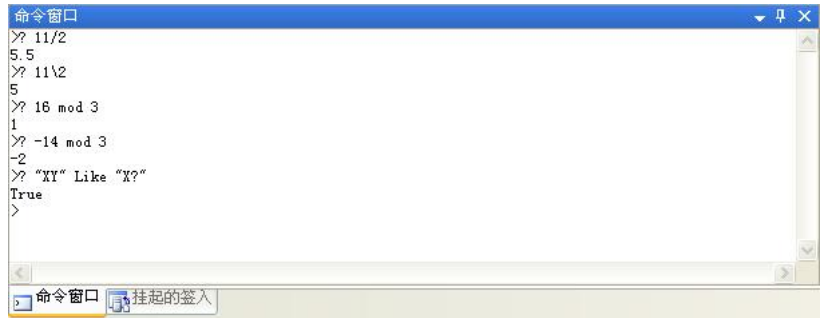

图 22 命令窗口

提示: 打开"命令窗口"的方法是,选择"视图"→"其他窗口"→"命令窗口"。

## 2.4 常用内部函数

在编程时用户可以直接使用 Visual Basic.NET 的函数库或.NET 框架基础类库中各个类中 的函数来完成相应的计算,这些由系统本身提供的、用户可直接使用的函数称为内部函数(或 库函数、标准函数)。函数是一种特定的运算,在程序中要使用一个函数时,只要给出函数名 和相应的参数,就能得到它的函数值。函数的使用格式为:

函数名[(参数表)]

说明:

(1)参数表中的参数可以有一个或者多个(函数本身的要求),多个参数之间以逗号进 行分隔。

(2)方括号表示可选部分。对于没有参数的函数,只需书写函数名,括号可以省略。

(3)函数调用时,参数可以是常量、变量、表达式,也可以是函数。

Visual Basic.NET 包括两类函数:内部函数和用户定义函数。

内部函数也称标准函数,可大体分为数学函数、字符串函数、转换函数、判断函数、日 期函数等几大类。用户自定义函数是程序员根据需要自行开发和定义的函数,将在本书 6.2 节 中详细介绍。 利用函数可以大大增强程序的表达能力和开发能力。

## 2.4.1 算术函数

Visual Basic.NET 中的数学函数在 System 命名空间下的 Math 类中,常用的函数和功能如 表 29 所示。函数的调用形式如下:

System.Math.函数名(参数表)

如果在程序的开头加上了 Imports 语句: Imports System.Math, 在程序中使用数学函数时 也可以直接写函数名。

| 函数名             | 功能                                                       | 示例                                           |
|-----------------|----------------------------------------------------------|----------------------------------------------|
| Sin(x)          | 求 x 的正弦值, x 为弧度                                          | Sin(30*3.141593/180) 结果为 0.50000005000000569 |
| Cos(x)          | 求 x 的余弦值, x 为弧度                                          | Cos(3.141593/4) 结果为 0.70710671994929331      |
| Tan(x)          | 求 x 的正切值, x 为弧度                                          | Tan(0) 结果为 0                                 |
| Atn(x)          | 求 x 的反正切值, x 为弧度                                         | Atn(0) 结果为 0                                 |
| Sqrt(x)         | 求 x 的平方根                                                 | Sqrt (25) 结果为 5                              |
| $\text{Abs}(x)$ | 求 x 的绝对值                                                 | Abs(-3.3) 结果为 3.3                            |
| Sign(x)         | 判断 x 的符号, 若 x>0, 返回值为 1; 若<br>x<0, 返回值为-1; 若 x=0, 返回值为 0 | Sgn(6) 结果为 1                                 |
| Exp(x)          | 求以 e 为底的指数 (ex)                                          | Exp(1) 结果为 2.7182818284590451                |
| Log(x)          | 求 x 的自然对数 (ln x)                                         | $Log(1)$ 结果为0                                |
| Log10(x)        | 求以 10 为底的 x 的常用对数                                        | Log10(10)结果为 1                               |
| Pow(x,y)        | 求 x <sup>y</sup>                                         | Pow(5,2)结果为 25                               |
| Round $(x)$     | 对 x 进行四舍五入取整                                             | Round $(6.5)$ 结果为 6                          |
| Floor(x)        | 取整, 返回小于或等于 x 的最大整数                                      | Floor(-5.2) 结果为-6, Floor(5.5) 结果为 5          |
| Ceiling(x)      | 取整,返回大于或等于 x 的最小整数                                       | Ceiling(-5.2) 结果为-5, Ceiling(5.5) 结果为6       |
| Max(x,y)        | 返回 x 和 y 中的较大者                                           | $Max(5,8)$ 结果为 8                             |
| Min(x,y)        | 返回 x 和 y 中的较小者                                           | Min(5,8) 结果为 5                               |

表 29 常用数学函数

命名空间(NameSpace)是.NET 中的各种语言使用的一种代码组织形式。命名空间是用 来组织和重用代码的编译单元。Visual Basic.NET 是完全面向对象的语言,应用程序的所有代 码均封装在各个类中。 不同的人编写的程序不可能所有的类都没有重名现象, 并且对于类库来 说,这个问题尤其严重,为了解决这个问题,引入了命名空间这个概念。通过命名空间把类库 划分为不同的组,将功能相近的类划分到相同的命名空间。通过使用命名空间,你所使用的库 函数或类就是在该命名空间中定义的, 这样一来就不会引起不必要的冲突了。 实际上一个应用 程序的所有代码都被包含在某些命名空间中。

在对命名空间中类的方法(函数)使用时可以采用完全限定名形式: 命名空间.类.方法(函数)名

例如 System.Math. Sqrt (25)求 25 的平方根。

由于采用完全限定名形式过于繁琐, 可以在程序开始使用 Imports 语句导入程序需要的命名 空间甚至命名空间下的类,这样程序中就可以采用不完全限定名形式,直接写方法(函数)名。

## 2.4.2 字符串函数

Visual Basic.NET 中的字符串处理函数在 Microsoft.VisualBasic 命名空间下的 Strings 类中, 常用的函数和功能如表 210 所示。

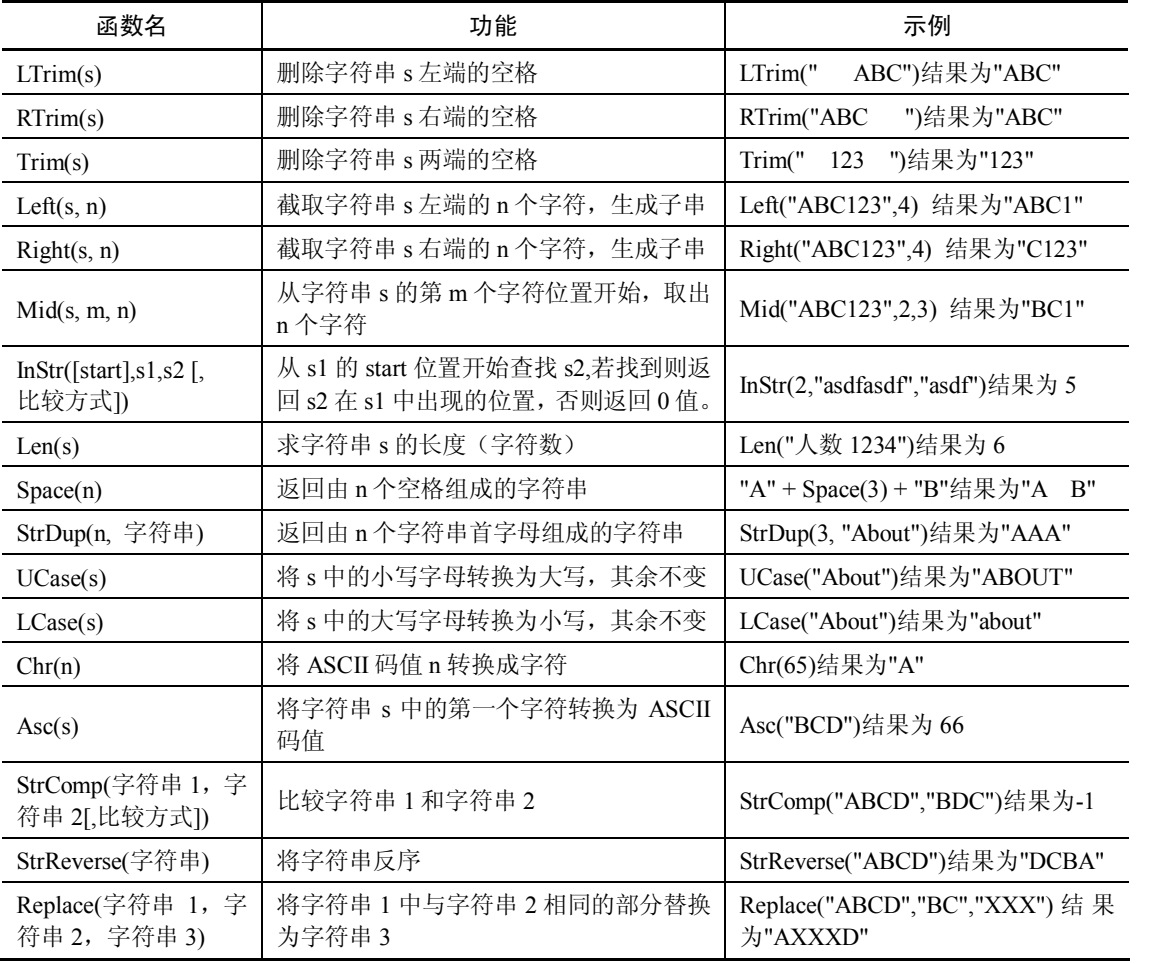

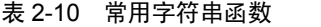

说明:

(1) InStr 函数用来确定 s2 在 s1 中第一次出现的位置, 找不到时返回值为 0。Start 用来 指定起始位置,省略时默认为 1。 "比较方式"用来指定字符串的比较方式,即是否区分字母 的大小写。0 表示区分大小写,1 表示不区分大小写,省略时按 Option Compare 语句指定的方 式进行比较。<br>(2) StrComp 函数用来求两个字符串的比较结果。若字符串 1 大于字符串 2,结果为 1;

若字符串 1 小于字符串 2,结果为-1;两个字符串相等,则结果为 0。"比较方式"可以取 0 或 1,0 表示区分大小写,1 表示不区分大小写。

## 2.4.3 日期与时间函数

Visual Basic.NET中的日期与时间函数在Microsoft.VisualBasic命名空间下的DateAndTime 类中,常用的函数和功能如表 211 所示。

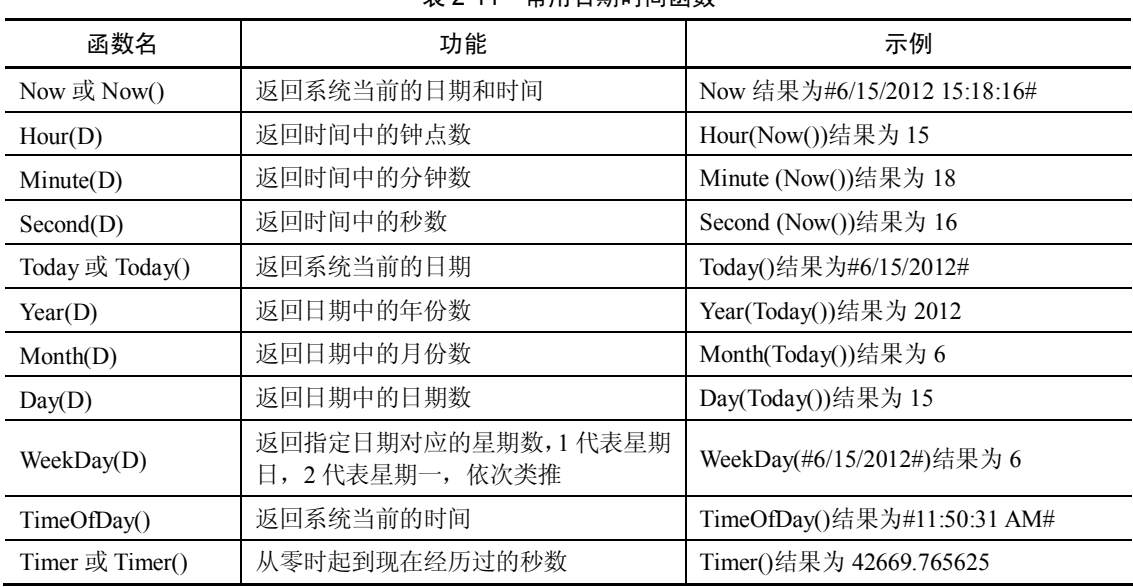

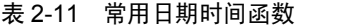

## 2.4.4 转换函数

Visual Basic.NET 中的转换函数在 Microsoft.VisualBasic 命名空间下的 Conversion 类中, 常用的函数和功能如表 212 所示。

| 函数名    | 功能                        | 示例                            |
|--------|---------------------------|-------------------------------|
| Val(x) | 将字符串 x 转换成对应的数值           | Val("-123.45")结果为-123.45      |
| Str(x) | 将数值转换成对应的字符串              | Str(123.45)结果为"123.45"        |
| Fix(x) | 对数值 x 取整, 截去小数部分          | Fix(5.6)结果为 5, Fix(-5.6)结果为-5 |
| Int(x) | 返回不大于 x 的最大整数             | Int(5.6)结果为 5, Int(-5.6)结果为-6 |
| Hex(x) | 将十进制数 x 转换为对应的十六进制数的字符串形式 | Hex(126)结果为"7E"               |
| Oct(x) | 将十进制数 x 转换为对应的八进制数的字符串形式  | Oct(126)结果为"176"              |

表 212 常用转换函数

说明:

(1)Val 函数可将数字字符串转换为数值, 当遇到非数字字符时, 结束转换。例如, Val("a1") 返回 0, Val("1a1")返回 1。但有以下两种特殊情况:

<sup>l</sup> 转换时忽略数字之间的空格。例如,Val("12 34")返回数值 1234。

● 能识别指数形式的数字字符串, 例如 Val("1.234e2")或者 Val("1.234d2")都可得到数值 123.4。其中的字母也可以是大写的 E 或者 D。<br>(2) Str 函数将数值转换成对应的字符串, 数值为负数时, 结果为直接在数值两端加上双

引号, 如: Str (-123.45)结果为"-123.45"; 数值为正数时, 结果为在数值前面空一格(正号的 符号位)两端再加上双引号, 如 Str (123.45)结果为" 123.45"。

#### 2.4.5 数据类型转换函数

在一个表达式中,如果参加运算的数据类型不同,要先将不同的数据类型转换成同一类 型,然后进行运算。类型转换可隐式或显式地进行,隐式转换不需要在源程序代码中使用任何 特殊语法。例如:

```
Dim x As Byte 
Dim y As Integer
v=15x=y
```
此时系统自动将 Integer 类型的变量 y 的值隐式转换为 Byte 类型, 然后赋值给变量 x。<br>显示转换需要用 Visual Basic.NET 提供的数据类型转换函数来实现, 但需要注意的是被转 换的数值的大小必须在转换以后的数据类型的表示范围以内。 常用的数据类型转换函数和功能 如表 213 所示。

| 函数名                 | 功能                                                  | 示例                                       |
|---------------------|-----------------------------------------------------|------------------------------------------|
| CBool(x)            | 将 x 的值强制转换为 Boolean 类型                              | CBool(12) 结果为 True<br>CBool(0) 结果为 False |
| $CB$ yte $(x)$      | 将 x 的值强制转换为 Byte 类型, 当个位数为奇数时,<br>小数部分的第1位进行四舍五入    | CByte(2.5) 结果为 2<br>CByte(3.5) 结果为 4     |
| CShort(x)           | 将 x 的值强制转换为 Short 类型, 当个位数为奇数时,<br>小数部分的第1位进行四舍五入   | CShort(2.5) 结果为 2<br>CShort(3.5) 结果为 4   |
| CInt(x)             | 将 x 的值强制转换为 Integer 类型, 当个位数为奇数时,<br>小数部分的第1位进行四舍五入 | CInt(2.5) 结果为 2<br>CInt(3.5) 结果为 4       |
| CLng(x)             | 将 x 的值强制转换为 Long 类型, 当个位数为奇数时,<br>小数部分的第1位进行四舍五入    | CLng(2.5) 结果为 2<br>CLng(3.5) 结果为 4       |
| CSpg(x)             | 将 x 的值强制转换为 Single 类型                               | CSng(3) 结果为 3.0                          |
| CDbl(x)             | 将 x 的值强制转换为 Double 类型                               | CDbl(3) 结果为 3.0                          |
| CDec(x)             | 将 x 的值强制转换为 Decimal 类型                              | CDec(3.65) 结果为 3.65D                     |
| CStr(x)             | 将 x 的值强制转换为 String 类型                               | CStr(12.345) 结果为"12.345"                 |
| CDate(x)            | 将 x 的值强制转换为 Date 类型                                 | CDate("6-18-2012") 结果为#6/<br>18/2012#    |
| CType(变量名,<br>数据类型) | 对变量作数据类型转换                                          | CType(x, Double)将变量 x 转换<br>为 Double 类型  |

表 213 常用数据类型转换函数

Visual Basic.NET 能用这些函数强制将表达式转换为目标数据类型。例如:

Dim a As Double a=12.3

 $b=Cint(a)$ c=Ctype(a,Integer) 以上两种方式都可以将变量 a 由 Double 类型转换为 Integer 类型,再赋值给 b 和 c。

#### 2.4.6 随机函数

Visual Basic.NET 中的随机函数在 Microsoft.VisualBasic 命名空间下的 VBMath 类中, 常用 的函数有 Rnd 和 Randomize。

1.Rnd 函数

随机函数 Rnd 用来产生一个 0~1 之间的随机数(不包括 0 和 1), 格式如下:  $Rnd([x)]$ 

其中, x 是可选参数, x 的值将直接影响随机数的产生过程。当 x<0 时, 每次产生相同的 随机数。当 x>0(系统默认值)时,产生与上次不同的新随机数。当 x=0 时,本次产生的随机 数与上次产生的随机数相同。

例如:

```
Debug.Print(Rnd(-1) & vbTab & Rnd(-1)) 'x < 0,每次产生相同的随机数
结果可能为: 0.224007 0.224007
Debug.Print(Rnd(1) & vbTab & Rnd(2)) 'x > 0, 每次产生不同的随机数
结果可能为:0.03584582  0.08635235 
Debug.Print(Rnd(1) & vbTab & Rnd(0)) x = 0, 第2个随机数与第1个相同
结果可能为:0.1642639  0.1642639
```
Debug 是 Visual Basic.NET 系统的内部的一个类,它的 Print 方法表示在 Visual Basic.NET 集成开发环境中的输出窗口中输出信息。

提示: 单击"视图"菜单中"输出(O)"可打开输出窗口, 也可单击"调试"菜单中"窗 口"再选择"输出(O)"可打开输出窗口。

Rnd 函数产生的随机数为单精度数,若要产生随机整数,可利用取整函数来实现。例如: 要产生 100~200 之间的随机整数,可用如下表达式来实现。

System.Math.Floor(Microsoft.VisualBasic.VBMath.Rnd() \* 101 + 100)

用 Rnd 函数得到的"随机数"是通过一个"随机化公式"计算出来的。此公式中有一个 参数 r 称为"随机化种子", 将 r 和公式中其他的常数进行四则运算, 得到一个数, 这就是第 一个随机数,以上过程可以表示为:r → f(r)。

f(r)是一个以 r 为自变量的函数, r 即为"随机化种子"。给定一个初始的 r 就能计算出一 个随机数 f(r), 然后将 f(r)赋给 r, 再用这个新的 r 作为随机化种子, 代入 f(r), 通过随机化公 式计算出一个新的随机数,再将它赋给 r,再计算 f(r), ……, 如此不断迭代,可得到一个随 机数序列。

从上面的叙述可以看到,只要"随机化种子"r 的初值相同, 则每次产生的随机数序列总 是相同的,并不能真正做到随机化。为了解决这个问题,就需要在每次运行程序时指定不同的 "随机化种子" 。

## 2.Randomize 函数

Visual Basic.NET 提供了一个随机化语句, 它的作用是产生新的随机化种子, 格式为: Randomize [(表达式)]

其中, "表达式"为可选参数。若指定参数, Visual Basic.NET 将产生一个与该表达式对应

的随机数序列, 如:Randomize 5, 表示指定随机化种子 r 的值为 5。 若省略参数,Visual Basic.NET 取内部计时器的值作为新随机数的"种子数"。由于计算机内部的时钟是不断变化的,故每次 的种子数不同,从而可产生出不同的随机数序列。

# 2.5 Visual Basic.NET 基本语句格式

Visual Basic.NET 程序中的一行代码称为一条语句。语句可以由 Visual Basic.NET 的关键 字、属性、函数、运算符,以及能够生成 Visual Basic.NET 编辑器可识别指令的符号任意组合 而成。一个完整的语句可以只有一个关键字,也可以是各元素的组合。在编写程序语句时要遵 循一定的规则,也就是语法。在输入语句的过程中,Visual Basic.NET 自动对输入内容进行语 法检查,如果发现错误,将作出标示,把鼠标移至标示处,会提示出错原因。Visual Basic.NET 还会对语句进行简单的格式化处理,例如将关键字、函数的第一个字母转换为大写。在编写程 序语句时要遵循的规则有:

- <sup>l</sup> 一个语句行以回车键结束,其长度最多不能超过 1023 个字符。
- <sup>l</sup> 语句中的命令字母不分大小写。
- <sup>l</sup> 一行上可以书写一至多条语句, 当在一行上书写多条语句时, 语句间要用半角英文冒 号":"隔开,例如:
	- t=a: a=b: b=t '表示本行中书写了三条语句

为了提高程序的可读性,常在程序的适当位置上对程序代码进行必要的说明,这就是 注释。

```
格式 1:Rem  注释内容 
例如: 
Rem 求圆面积 c = 3.14 * r * r格式 2:'注释内容 c = 3.14 * r * r |求圆面积
```
- <sup>l</sup> 当一条语句很长时, 也可以断成若干行来写, 但这时要在每行的断开处末尾加上空格 及下划线""作为续行标志,表示下一行与本行是同一条语句。例如:
- $c = 2 * 3.14$ \* r
- <sup>l</sup> 为方便阅读程序,建议一行上只写一条语句。

关键字:关键字是 Visual Basic.NET 事先定义的, 有特殊意义的标识符, 有时又叫保留字。 例如:Const、Dim、As、Mod、And、Or、Not、If、Then、Else 等。

# 实验二 Visual Basic.NET 语言基础练习

## 一、实验目的

通过本次实验,能够了解并掌握常量和变量的声明方法及命名规则、命令窗口的使用方 法、运算符的作用及表达式的组成,了解 Visual Basic.NET 中函数的概念,掌握函数的一般使 用方法。

二、实验内容与步骤 1.常量和变量的声明 设计步骤如下: (1)建立应用程序用户界面。 新建一个项目, 在窗体中增加一个命令按钮 Button1, 将其 Text 属性设为"显示", 再增 加 4 个标签 Label1~Label4。<br>(2) 设计代码。 编写命令按钮 Button1 的 Click 事件代码: Public Class Form1 Private Sub Button1\_Click(ByVal sender As System.Object, ByVal e As System. EventArgs) Handles Button1.Click Dim string1 As String '声明字符串型变量 Dim a%, b! 'カンクランス おおやすい おおし おおし すいすい 声明数值型变量 Dim day1 As Date '声明日期型变量 Const PI As Double = 3.1415 「声明常量 string1 = "学习 VB, 要多读程序, 多上机练习" Label1.Text = string1  $a = 2$  $b = 3.45$ Label2.Text =  $"a+b=" s (a + b)$  $day1 = Now()$  $Label3.Text = day1$ Label4.Text = PI End Sub End Class (3)运行程序,单击命令按钮,查看运行结果。 2.命令窗口的使用

选择"视图"菜单中的"其他窗口"再选择"命令窗口",打开"命令窗口"。在"命令 窗口"中,输入"?"后跟一个表达式,输入完后按回车键 Visual Basic.NET 会给出表达式的 结果或错误提示信息。如图 2-2 所示。<br>请仿照图 2-2,在命令窗口中输入若干表达式,并查看输出结果。

3.表达式的运算规则

打开命令窗口,键入如下代码:

? 8 Mod 3 '注意:运算符 Mod 两端要留空格

按回车键,将在命令窗口中看到 8 Mod 3 的结果为 2。用同样的方法分别输入如下代码, 先估算一个结果,再与命令窗口中的实际输出进行比较。

```
? 6 / 8  结果为:__________ 
? 25 \ 7.8  结果为:__________ 
? "欢迎使用" + "Visual Basic"    结果为: __________
? "11" + "22" 结果为:__________ 
? 11 + "22"  结果为:__________ 
? "11" & "22"  结果为:__________ 
? "True" & "False" <br>
<br/>
\qquad \qquad \  \  \mbox{if $\not \exists \, 1$} \qquad \qquad \qquad
```
**40** Visual Basic.NET 程序设计

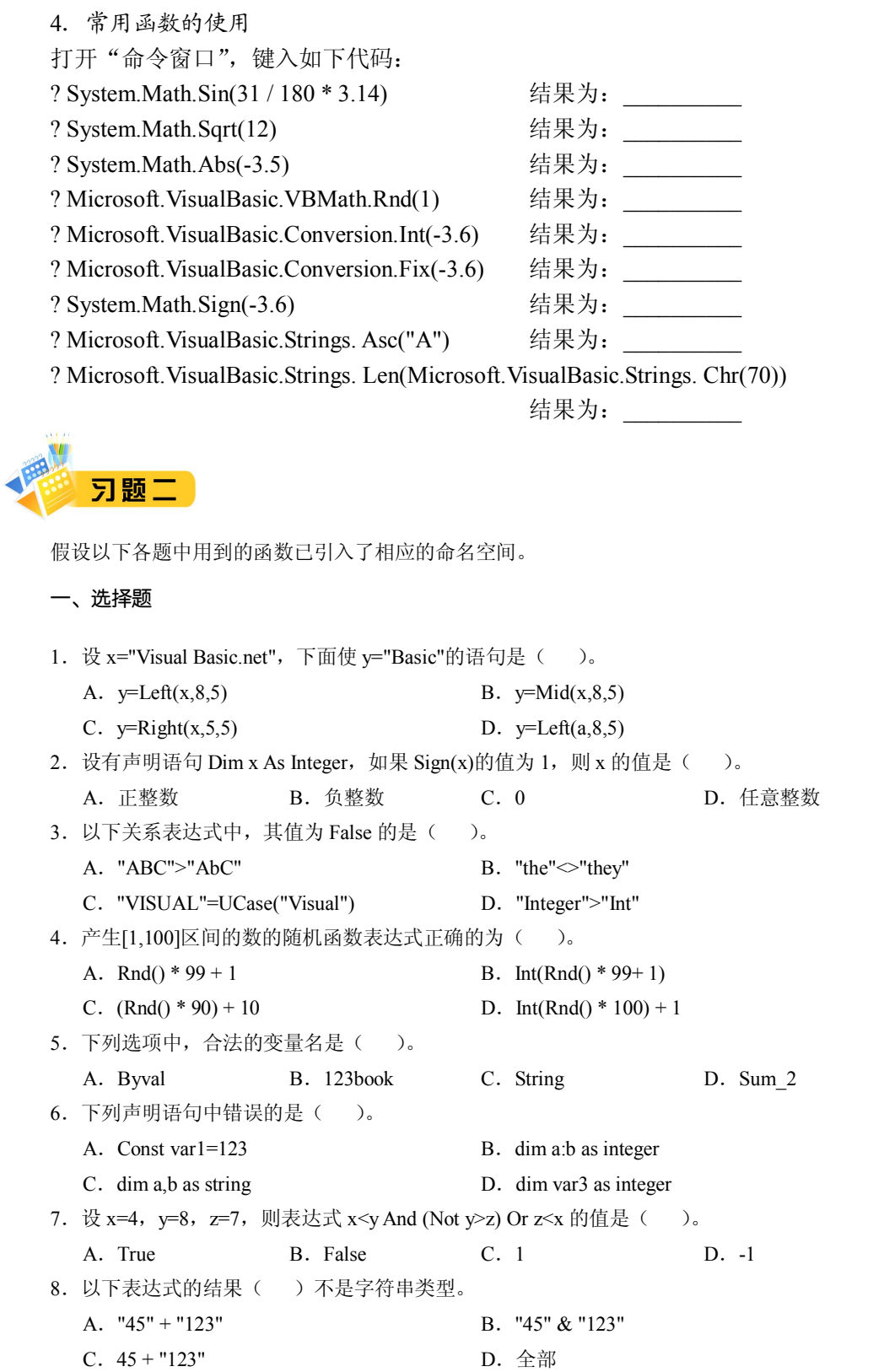

二、填空题

1. 算术表达式 3-5\*7 MOD 2^3 的运算结果是\_\_\_\_\_\_\_\_。

2.算术表达式 4+2\*3^2\2\*4 的运算结果是\_\_\_\_\_\_\_\_。

3. 假设变量 a=1,b=2,c=3, 则逻辑表达式 a+b>c And b=c 的值是\_\_\_\_\_\_\_\_。

4. 表达式"a2a" Like "a#a" 的值为\_\_\_\_\_\_\_\_,表达式 16\5 的值为\_\_\_\_\_\_\_。

5. 数学表达式 a <= x <= b 在 VB.NET 中应写成\_\_\_\_\_\_\_\_\_。

6.在 Visual Basic.NET 中,字符型常量应使用\_\_\_\_\_\_\_\_将其括起来,日期型常量应使用\_\_\_\_\_\_\_\_符号将 其括起来。

7. 可获得系统当前日期和时间的函数分别为\_\_\_\_\_\_\_\_\_和\_\_\_\_\_\_\_\_。

- 8. 定义符号常量应使用 关键字。
- 9. VB.NET 变量的命名规则要求,变量名必须以\_\_\_\_\_\_\_\_开头。
- 10. 表达式 Fix(-100.45)+Int(-100.45)-Sign(-100.45)+Val("-100")的值是
- 11. 要引入 System 命名空间下的 Math 类, 则应在程序代码中书写的语句是\_\_\_\_\_\_\_\_。
- 12. 如果 Option Compare 选项设置为 Binary, 则 A, a, W 3 个字母从小至大的排序顺序为\_\_\_\_\_\_\_\_。

三、把下列数学表达式转换成等价的 Visual Basic.NET 表达式:

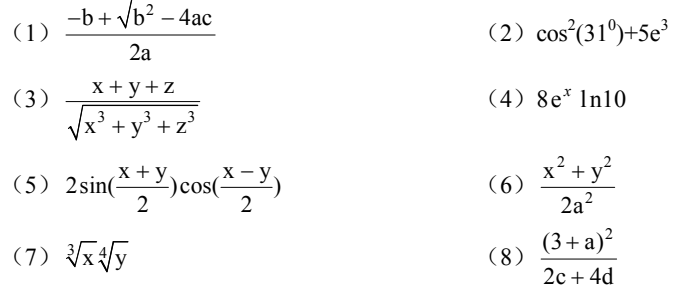

## 四、计算下列表达式的值(可在上机时验证)

- $(1)$  3 \* 4 \* 5 \ 2
- (2)  $7 / 6 * 3 * (-4.3 + Abs(4.3)) \setminus 2.6$
- (3)  $14 / 4 * 2^{\wedge} 3 \setminus 1.6$
- (4) 58 \ 3 Mod 2 \* Int(3.7)+ 25 \ 7.7 + 27.9 \ 5.4
- (5)Exp(0) + Len("我爱祖国")
- (6)  $Cos(0) + Int(-3.6) + Abs(Fix(-3.6)) + Sign(Rnd(-3.6))$
- (7) Asc("A") & UCase(Mid("voice", 1, 1)) & Chr(66)